## **ตัวแปร**

## ้สามารถกำหนดได้ 2 แบบ ดังนี้

- For all sprites กำหนดให้ทุกตัวละครสามารถใช้งานตัวแปรนี้ได้

- For this sprite only กำหนดให้ใช้งานตัวแปรนี้ได้เฉพาะกับตัวละครที่สร้างตัวแปร นี้เท่านั้น

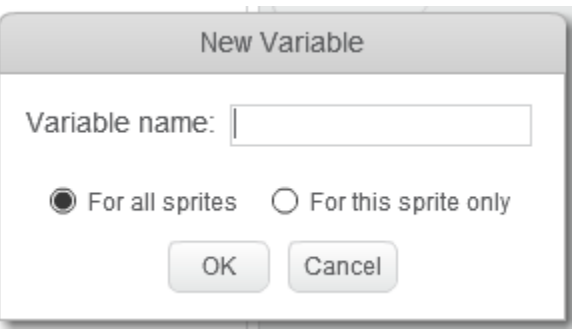

รูปหน้าต่าง New Variable

ถ้าตัวแปรเสร็จแล้วจะมีบล็อกคำสั่งปรากฏขึ้นมาอีก 5 บล็อก ในที่นี้จะยกตัวอย่าง เมื่อมีการสร้างตัวแปร count ดังตาราง บล็อกค าสั่งที่เกี่ยวกับตัวแปร count ดังตาราง 1

## **ตาราง 1 บล็อกค าสั่งที่เกี่ยวกับตัวแปร**

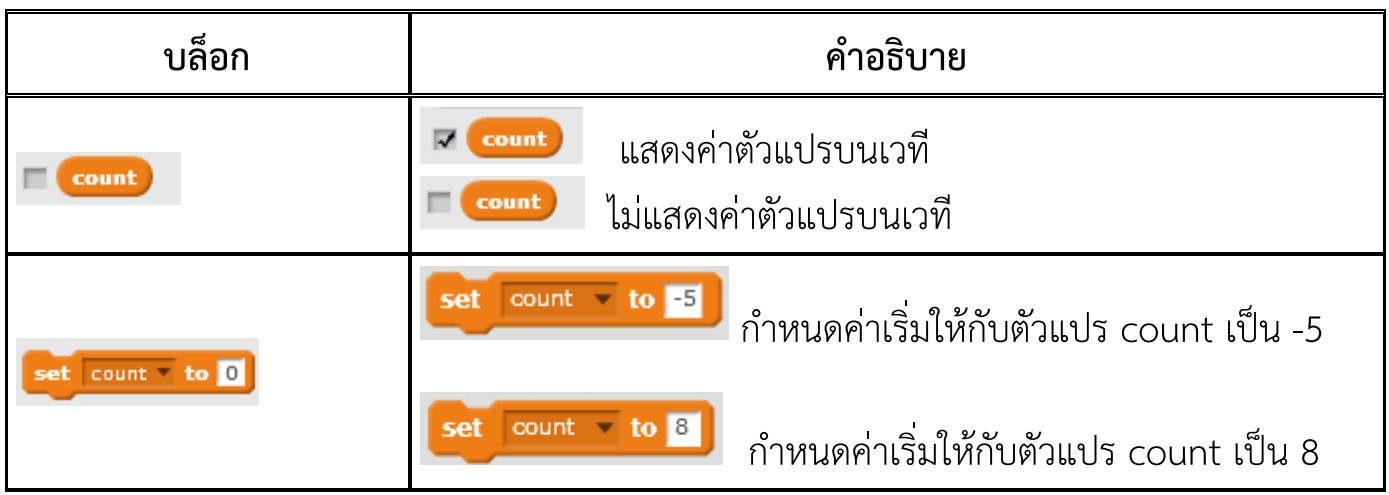

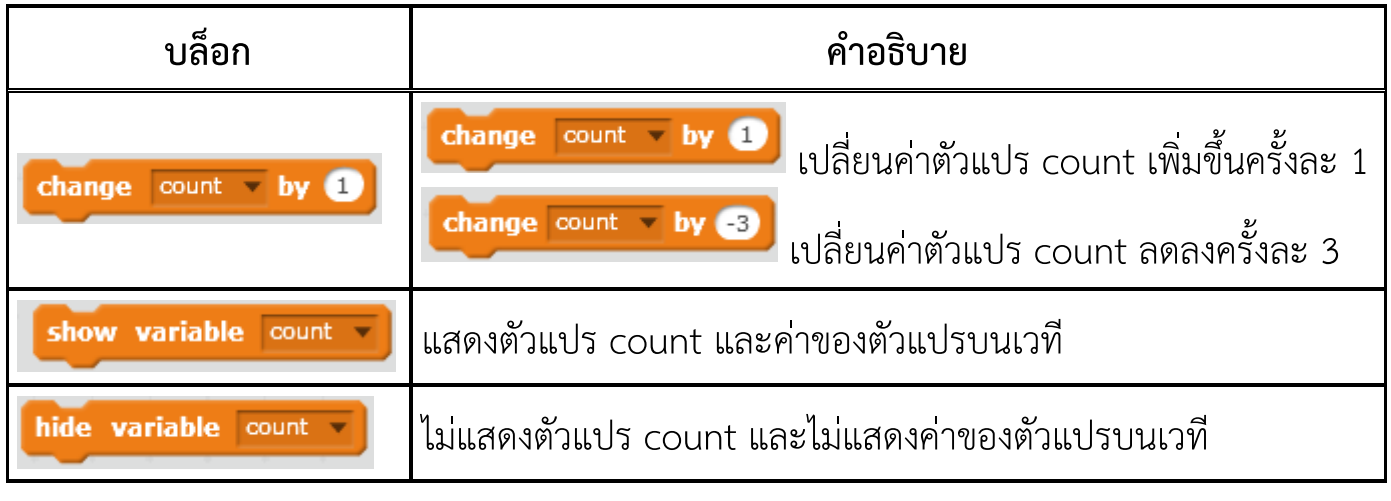

ตัวแปรสามารถเก็บข้อมูลได้เพียงค่าเดียว ณ ขณะใดขณะหนึ่ง แต่สามารถ เปลี่ยนแปลงได้ผู้เขียนโปรแกรม สามารถกำหนดค่าตัวแปรจากตัวแปรอื่น หรือระบุค่า โดยตรง โดยใช้บล็อกคำสั่ง <mark>ket count to 0</mark> หรือกำหนดจากกการรับข้อมูลจากผู้ใช้ โดยใช้ บล็อกคำสั่ง <mark>อsk What's your name? and wait </mark> ซึ่งค่าข้อมูลที่รับจากผู้ใช้จะถูกเก็บไว้ใน ตัวแปร  $\begin{array}{|c|c|}\n\hline\n\text{m} & \text{m} & \text{m} \\
\hline\n\text{m} & \text{m} & \text{m} \\
\hline\n\text{m} & \text{m} & \text{m}\n\end{array}$ หากต้องการรับข้อมูลจากผู้ใช้หลายค่า ผู้เขียนโปรแกรมต้องนำค่าในตัว แปร ไปเก็บไว้ในตัวแปรอื่นก่อน แล้วจึงรับข้อมูลอื่นจากผู้ใช้ต่อไป

## การเก็บค่าตัวแปร

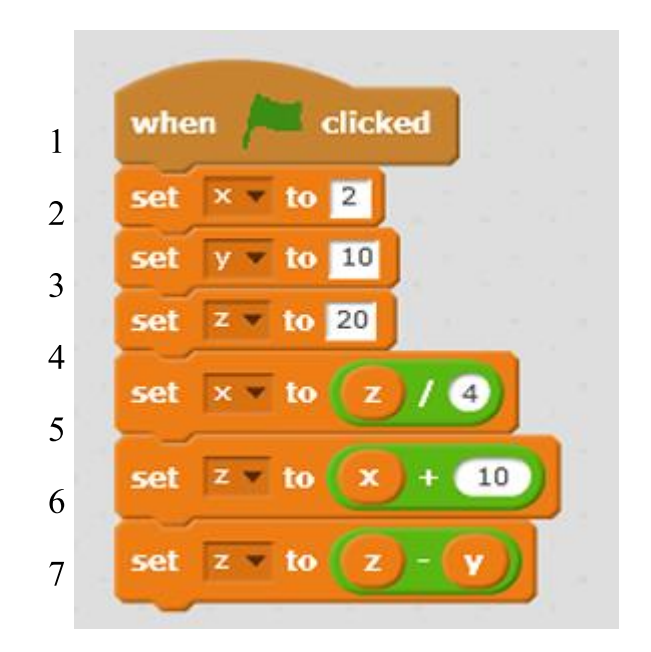

สามารถอธิบายใด้ดังตารางต่อไปนี้

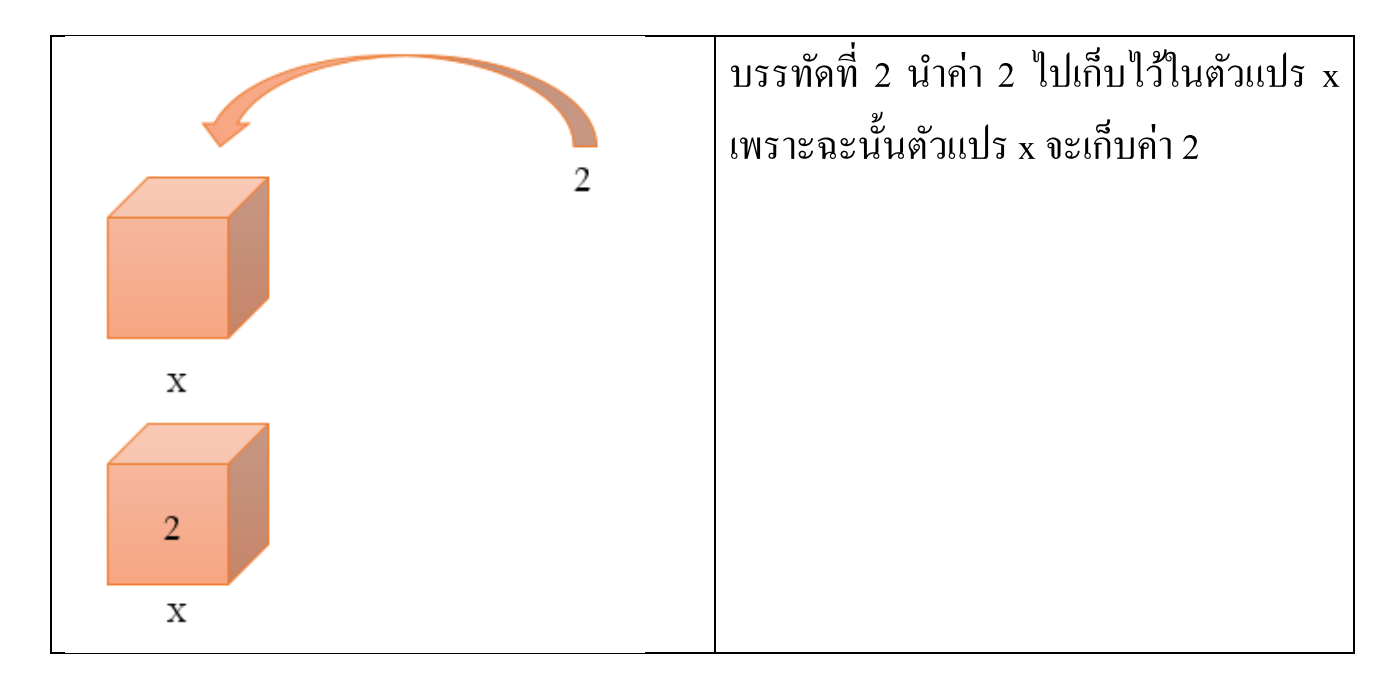

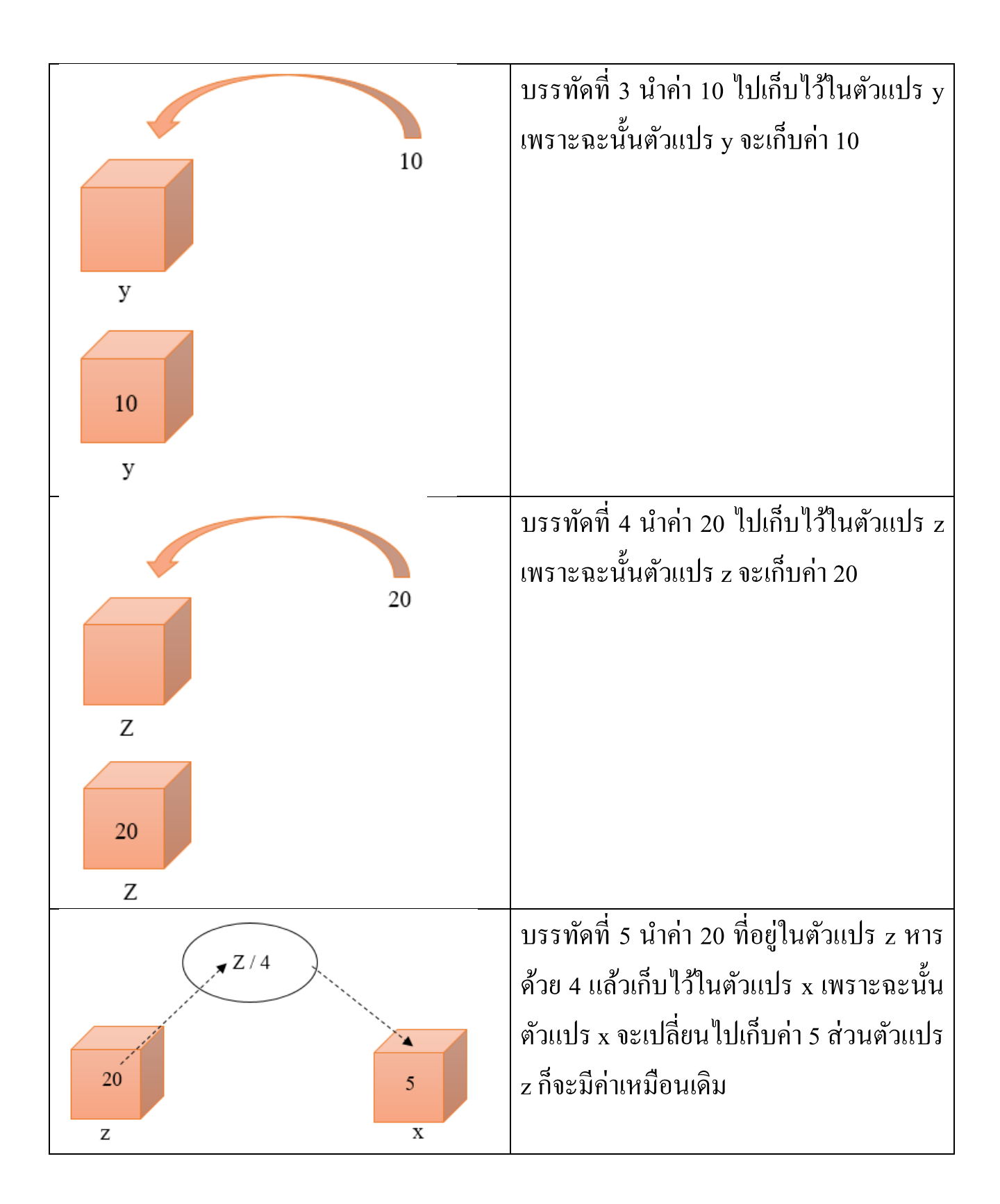

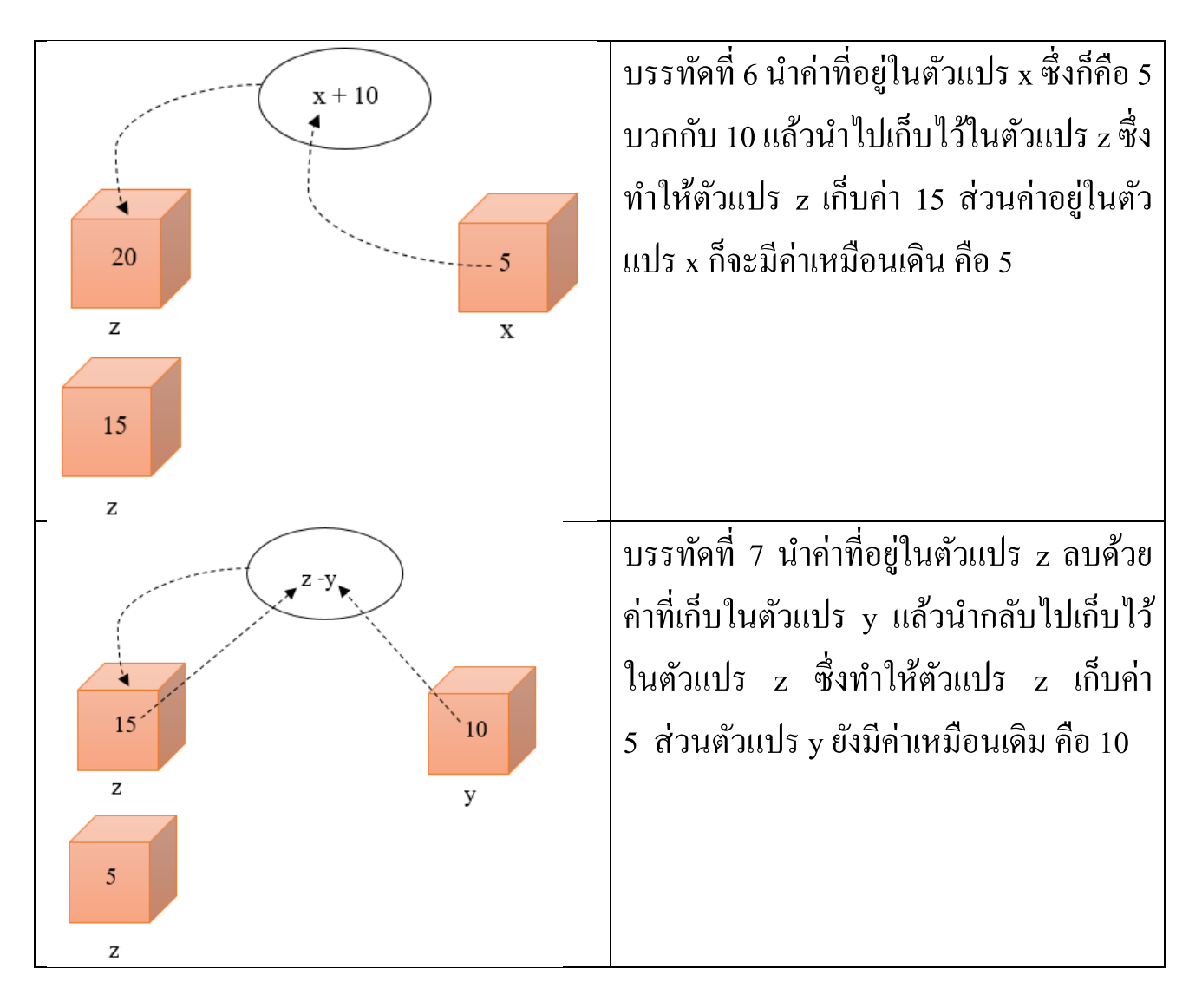

จะเห็นว่าค่าสุดท้ายของตัวแปร x,y และ z คือ 5,10 และ 5 ตามลำดับ